## **Using Class Dojo on Xbox and Playstation**

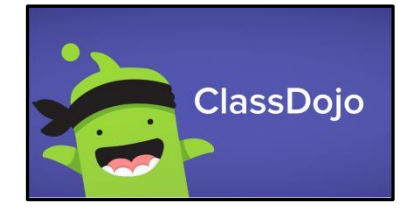

## **Class Dojo** can be opened on **Xbox** and **Playstation**.

There isn't an app that you can add to your consoles. Instead, you will need to use the built-in browsers that come on the two devices. You will probably know how to find the browsers on your consoles, but if not, each one has a search function you can access on the home screen.

Go to search and type in browser and select Microsoft Edge on the Xbox and www browser on the Playstation.

Once the browser has been opened:

- 1. Type [www.classdojo.com](http://www.classdojo.com/) [i](http://www.classdojo.com/)nto the URL bar.
- 2. A prompt for Class Dojo will appear.
- 3. Type in your username and password.
- 4. You can then navigate to the class you want and follow the class story or school story as you would on another device.
- 5. You will also be able to join in with our weekly zoom calls.

*Top tip: If you have a keyboard your child can plug in, they will find it easier to navigate.* 

## **Smart TVs**

Many SMART TVs have a browser that is usually located in the 'apps' section of their menu.

Please consult your manual or online guide for your brand of TV (usually available via a Google search) for instructions about how to access the browser.

When you have located it, type www.classdojo.com/en-gb in the URL bar and then log in.

Many SMART TVs are also compatible with a wireless or USB mouse and keyboard or provide an on screen keyboard.